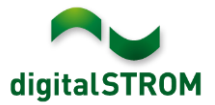

# **Software Release Notes**

### **dSS V1.13.7**

Mit den Software Release Notes (SRN) informiert die digitalSTROM AG über Software-Änderungen und -Aktualisierungen bei bestehenden Produkten.

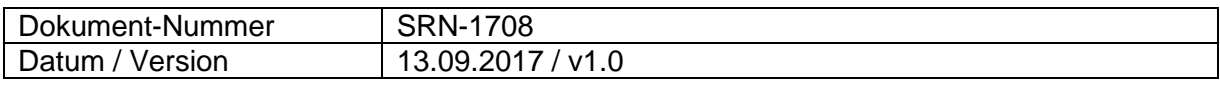

**Wichtig**: bei einem Update von Version 1.10.3 wird der Update Dialog nicht automatisch geschlossen. Deshalb muss der Konfigurator nach spätestens 30 Minuten manuell neu geladen werden.

# **Neue Funktionen**

### **Integration von Siemens Home Connect Kaffeemaschinen**

Home Connect kompatible Kaffeemaschinen von Siemens können in digitalSTROM integriert werden. Damit können die Geräte aus den Server-Apps direkt angesprochen und Rückmeldungen als Auslöser genutzt werden. Die verfügbaren Aktionen können auch aus den digitalSTROM Smartphone Apps genutzt werden.

Um die Geräte zu verbinden, muss die App , Siemens Steuerung' auf dem digitalSTROM Server installiert und darin das Home Connect Konto verbunden werden. Die Geräte sind damit im Konfigurator, den Server- wie auch Smartphone-Apps integriert und können darüber konfiguriert und genutzt werden.

Diese Integration steht nur auf dem dSS20/22, dSS-IP und dem dSS11-E zur Verfügung! Der dSS11-1GB unterstützt diese Funktion nicht.

#### **Gateway Modus für tielsa:move Hubmodule**

tielsa Hubmodule können bereits via USB an einen dSS-IP angeschlossen und damit in digitalSTROM integriert werden.

Neu besteht auch die Möglichkeit, Hubmodule an zusätzliche dSS-IP's im lokalen Netzwerk anzuschliessen und diese als Gateway zu konfigurieren. Damit können mehrere örtlich verteilte Hubmodule angeschlossen und über das Gateway mit dem digitalSTROM-Server vernetzt werden. Der Gateway Modus wird in den *System Einstellungen* gesetzt.

Das jeweilige Modell des angeschlossenen Hubmoduls wird in der Server-App tielsa Steuerung' konfiguriert. Wurden die Hubmodule über Gateways angeschlossen, kann diese App auch auf dem im Standard-Modus laufenden digitalSTROM-Server installiert werden.

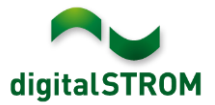

# **Verbesserungen**

In der neuen Version wurden folgende Verbesserungen vorgenommen und Probleme behoben:

- Die Wiederherstellung einer verlorenen Verbindung zwischen dSS und dem mein.digitalSTROM Konto in langsamen Netzwerken wurde verbessert.
- Die Verbindung zwischen dSS und einer P44-Bridge wurde in gewissen Fällen unterbrochen.
- Bei einem Update des digitalSTROM-Servers wurden die digitalSTROM-Meter nicht in jedem Fall aktualisiert.
- Die Einbindung des dS485 Bus auf dem dSS20/22 wurde optimiert.
- Auf dem dSS22 konnte die bestehende DNS Konfiguration vom zweiten Ethernet Port überschrieben werden.
- Weitere Verbesserungen und Fehlerkorrekturen.

## **Empfehlung eines Software-Updates**

Die Durchführung eines Updates auf die neueste Software-Version wird empfohlen, um von der verbesserten Stabilität und den neuen Funktionen zu profitieren.

## **Dokumentation**

Weitere Informationen über die Funktionen und ihre Bedienung finden Sie im aktuellen digitalSTROM-Handbuch unter "Bedienen und Einstellen" sowie "Installieren". Die neueste Version der Handbücher finden Sie unter <http://www.digitalstrom.com/Partner/Support/Bedienungsanleitungen/> .

## **Betroffene Produkte**

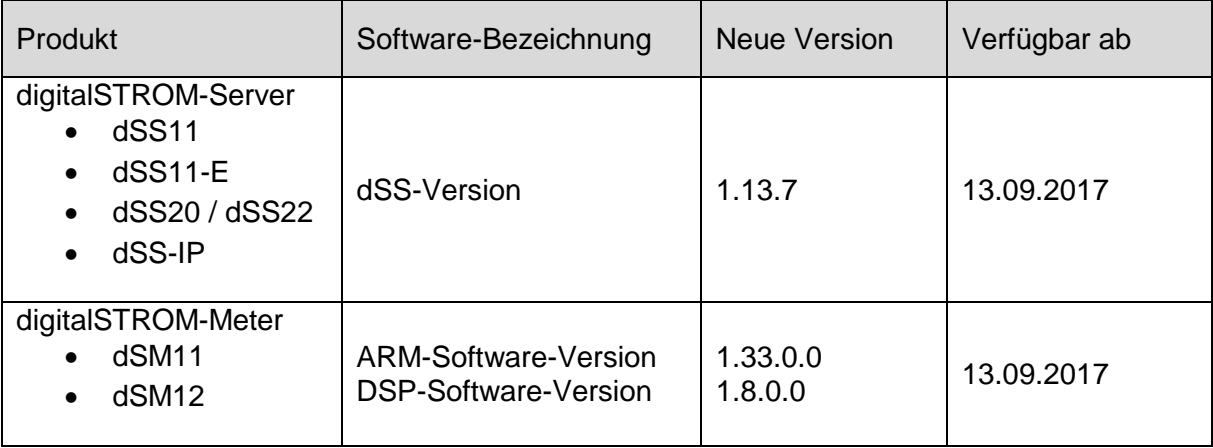

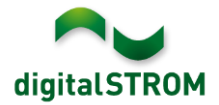

### **Hinweise zur Installation**

- Das Software-Update wird im digitalSTROM-Konfigurator über das Menü *"System/System Update"* ausgeführt.
- Zur Durchführung des Updates muss der dSS mit dem Internet verbunden sein. Alternativ kann das Update auch mit Hilfe eines USB-Sticks installiert werden.
- Es empfiehlt sich, Ihre Systemeinstellungen vor der Durchführung eines System-Updates unter *"System / System Wartung"* zu sichern.
- Nachdem die System-Updates installiert sind, führt das System nochmals eine Prüfung auf verfügbare Updates durch. Sollte ein dSM-Firmware Update verfügbar sein, muss dieses manuell über die Schaltfläche *"dSM Firmware installieren"* installiert werden.
- Beachten Sie, dass die Server-Apps separat unter "Apps / Update" aktualisiert werden müssen.
- Eine vollständige Liste der Release Notes sowie die Datei für ein USB-Update finden Sie unter [http://www.digitalstrom.com/Partner/Support/Software-Updates/.](http://www.digitalstrom.com/Partner/Support/Software-Updates/)

# **Wo stehen die Versionsangaben**

Die aktuell installierte Software-Version wird im digitalSTROM-Konfigurator angezeigt.

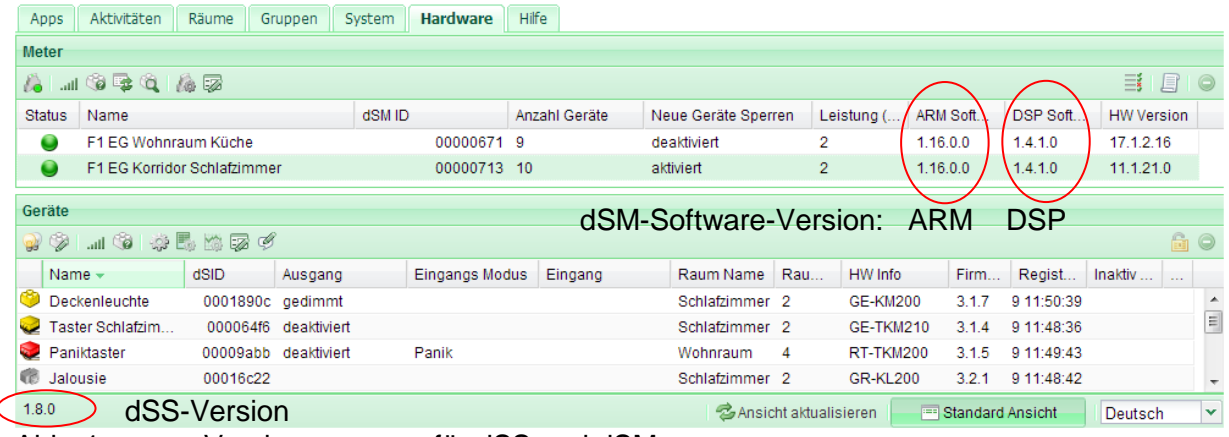

Abb. 1: Versionsnummer für dSS und dSM